0. ソフトウェアのアップデート

IP-HE950 のソフトウェアのアップデート手順を記載します。 ダウンロードした最新ソフトウェアを以下の手順でアップデート対象装置に適用します。

## アップデート手順

- (1) アップデート対象装置にアクセス Web ブラウザからアップデート対象となる IP-HE950 エンコーダー/デコーダーの Web 画面にアクセスします。 ※ここではアップデート対象装置の IP アドレスを 10.0.0.1 として説明します。 以降、お客様の運用に合わせた IP アドレスに読み替えてください。 Web ブラウザのアドレスバーに、http://10.0.0.1 を入力してアクセスします。
- (2) インストール画面表示

Web 画面上部の「セットアップ」から、「装置をメンテナンスする」の「インスト ール」をクリックして、インストール画面を表示します。 ※エンコーダーの画面例を示しますが、デコーダーも同様の手順になります

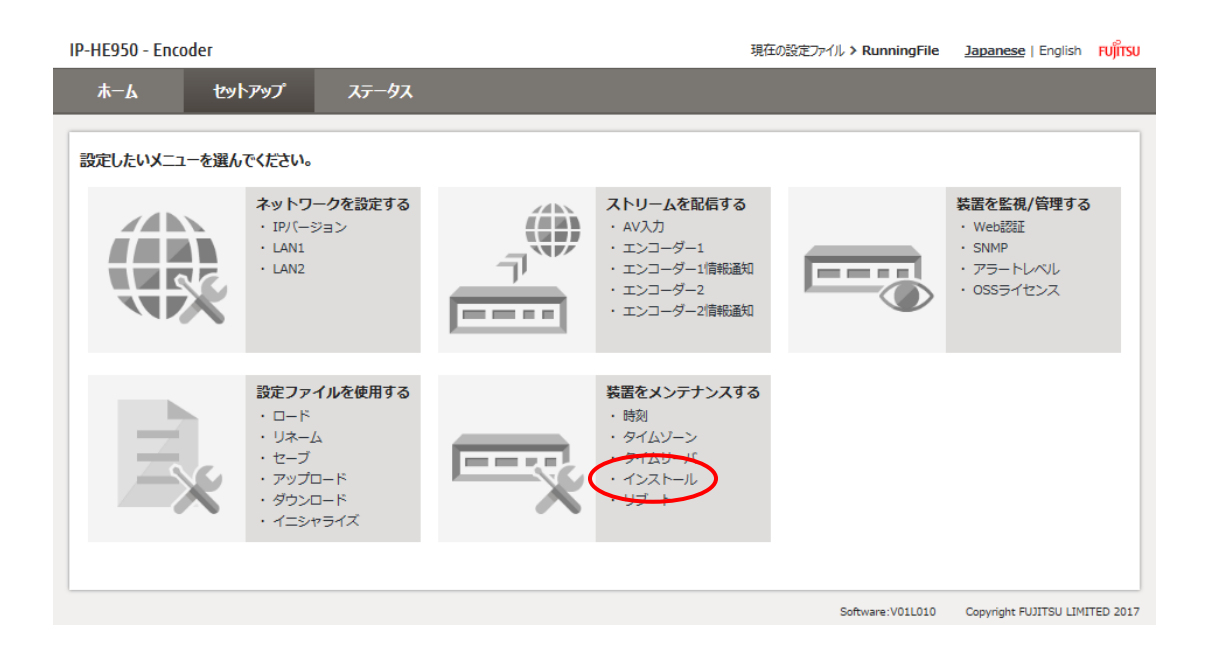

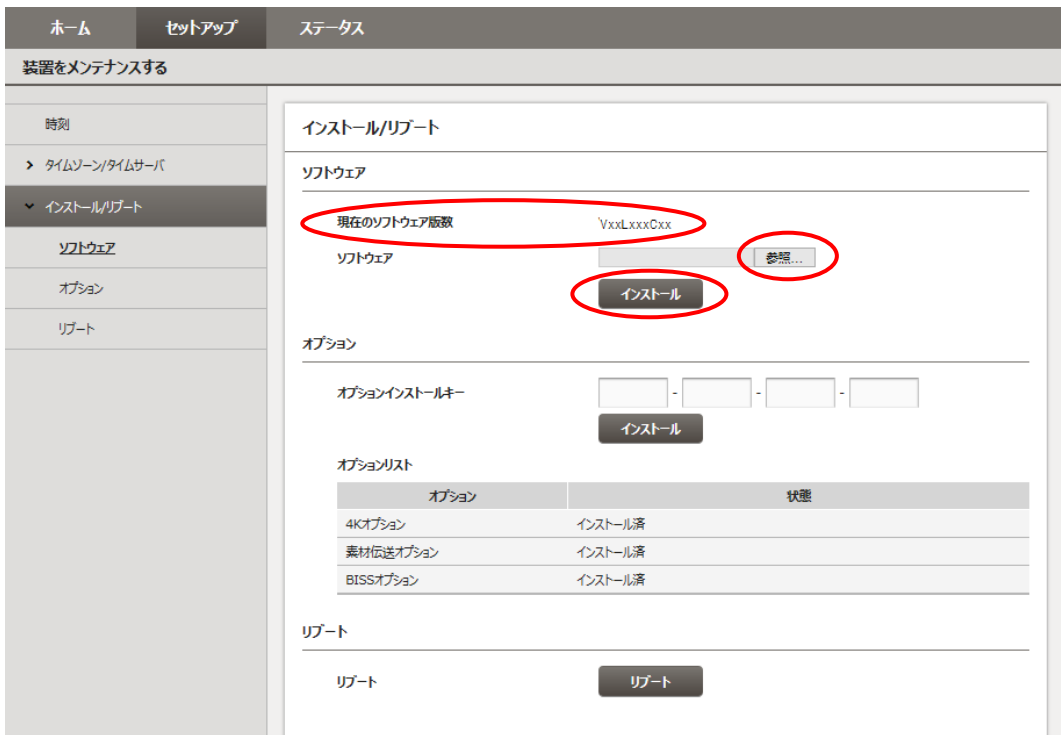

(3) ソフトウェア選択

あ照… ボタンをクリックしてダウンロードした最新ソフトウェアを選択しま す。

(4) アップデート開始

**インストール ボタン**をクリックするとアップデートが開始されます。アップデートが 終了すると装置は再起動します。

(5) インストール確認 インストール完了後、現在のソフトウェア版数が更新されていることを確認します。

注意

インストール中に、電源 OFF や前面スイッチの操作を行わないでください。本装置が起動しなく なる恐れがあります。

インストール中に別の Web 画面をアクセスすると、進捗状態が分からなくなる恐れがあります。

インストール時間は 15 分程度です。